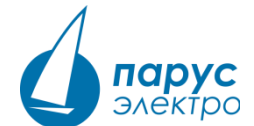

## **Краткое руководство по установке внешней SNMP-карты серии NetAgent**

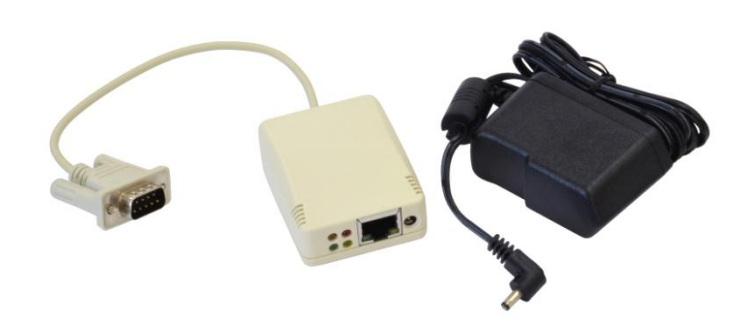

Серия SNMP-карт NetAgent предназначена для удаленного мониторинга и управления ИБП. Кроме различных версий исполнения для установки во внутренний слот ИБП доступна модель во внешнем корпусе для подключения к последовательному порту ИБП.

## **Сервисная служба:**

**Эл. почта[: support@parus-electro.ru](mailto:support@parus-electro.ru) Тел.+7(495)518-9282 Сайт[: www.parus-electro.ru](http://www.parus-electro.ru/)**

## **Подключение к ИБП SNMP-карты во внешнем корпусе**

1. Разместите ИБП на месте установки. Необходимо предусмотреть возможность подключения блока питания внешней SNMP-карты к электросети (длина кабеля до 180 см). Подключите встроенный в SNMP-карту кабель с разъемом к последовательному порту ИБП, предназначенному для подключения SNMP-карты:

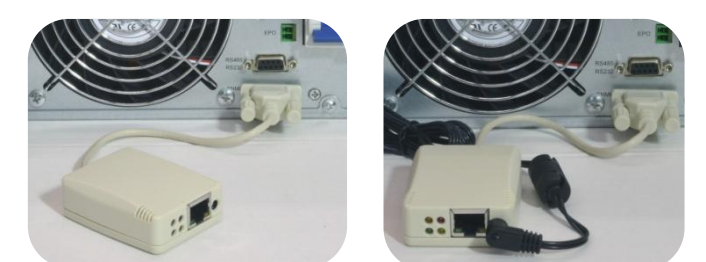

2. Подключите кабель локальной сети к порту сетевого подключения на лицевой стороне SNMP-карты:

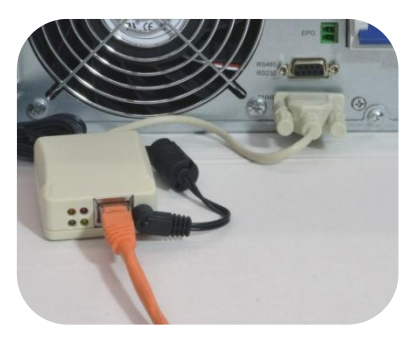

Если соединение с локальной сетью выполнено успешно загорится зеленый светодиод.

3. По умолчанию в SNMP-карте устанавливается IP-адреc 192.168.0.10, маска подсети 255.255.255.0. Для установки настроек сети и обновления версии встроенного программного обеспечения можно использовать утилиту Netility, доступную на сайте. Запустите Netility после завершения установки, в окне программы будут отображены все карты NetAgent в локальной сети:

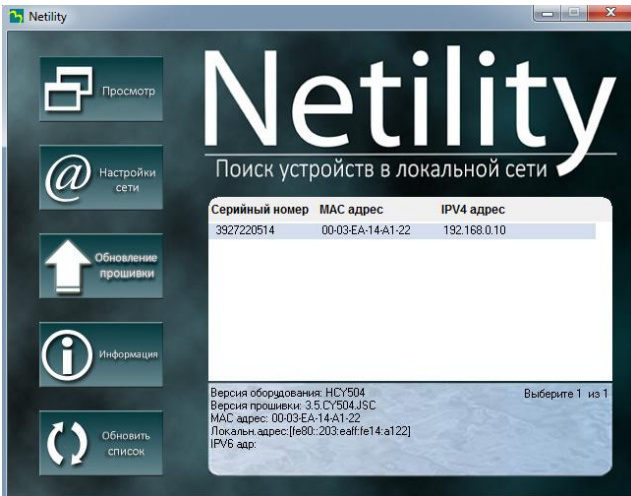

Для изменения настроек локальной сети нажмите кнопку «Настройка сети» в левой половине окна, введите новые значения IP-адреса и маски подсети, нажмите Ок для подтверждения.

4. Доступ к карте и ее настройка может осуществляться через любой ВЕБ-браузер. Убедиться, что компьютер, с которого Вы подключаетесь к карте, находиться в той же подсети. Введите IPадрес карты в адресную строку браузера. Если настройки выполнены правильно откроется окно встроенного ВЕБ-сервера карты:

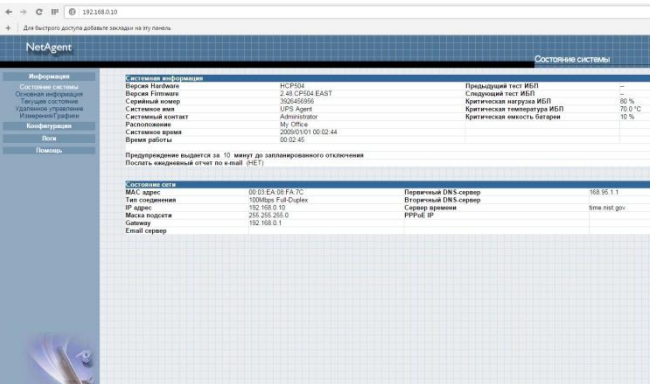

Выбрав в левой колонке раздел «Конфигурация» Вы можете изменить настройки локальной сети, задать настройки оповещений о событиях электросети и ИБП по электронной почте, trapсообщений и т.п.

Доступное программное обеспечение:

▪ ClientMate – ПО для управления электропитанием ПК;

▪ SNMPView – ПО для управления несколькими ИБП с картами NetAgent в локальной сети.